## ピット予約方法(スマートフォン版)

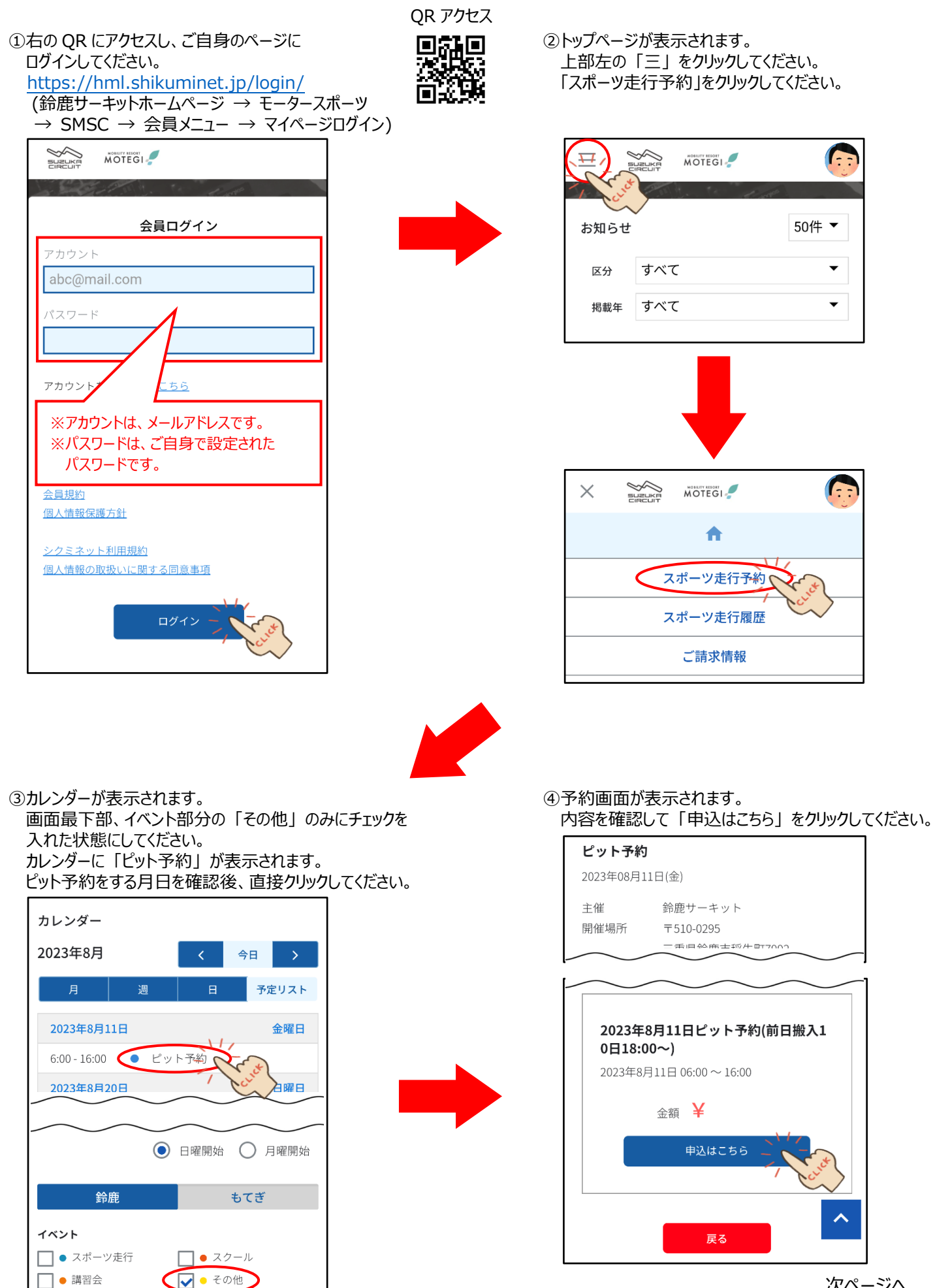

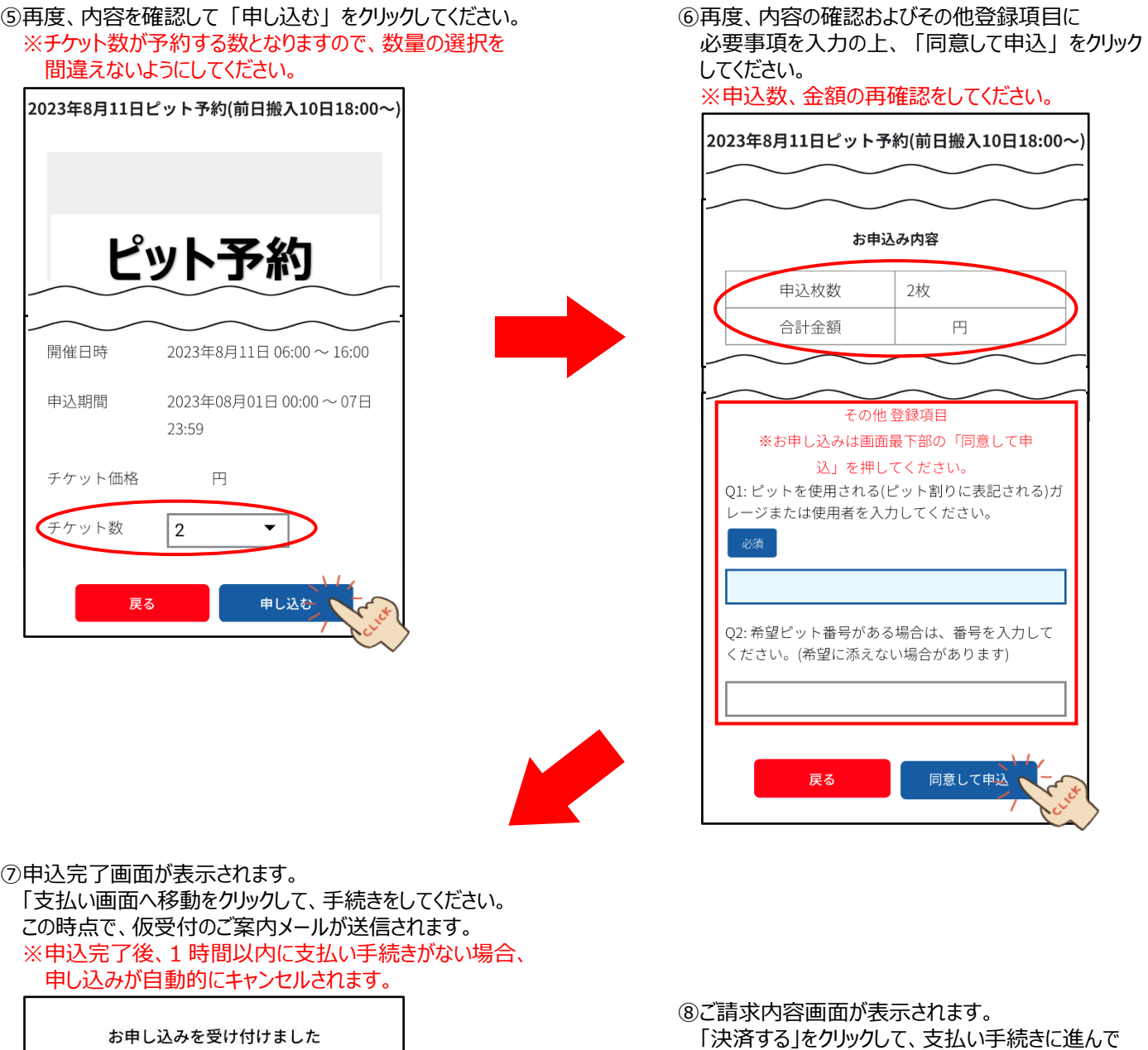

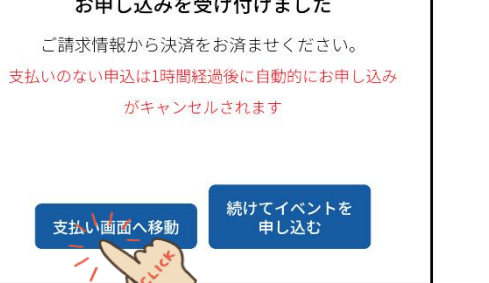

 $\overline{\phantom{a}}$ 

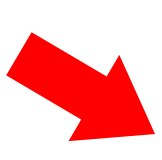

「決済する」をクリックして、支払い手続きに進んで

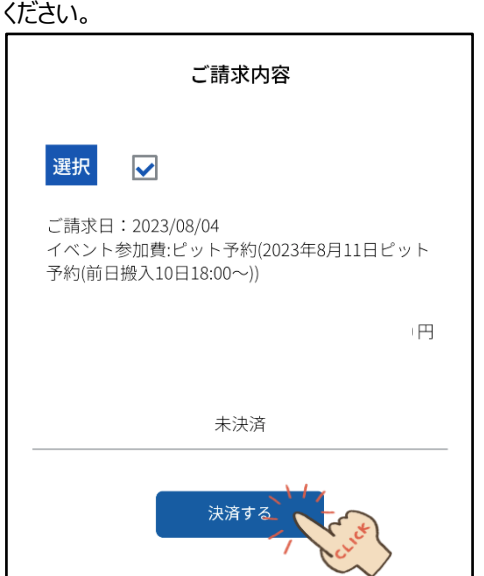

## ⑨お支払内容の確認およびお支払方法の選択画面が表示されます。

支払いは、「クレジットカード」と「コンビニエンスストア」のみとなります。※コンビニエンスストア決済の場合キャンセル不可となります。

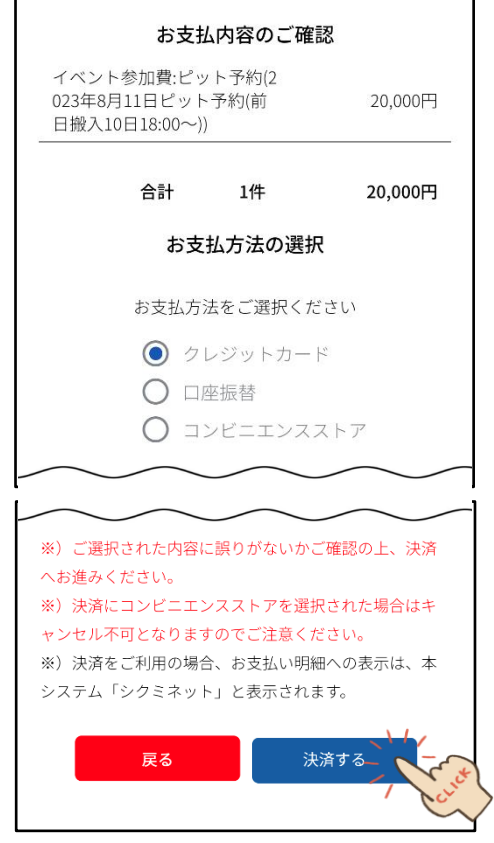

●クレジットカード決済の場合 カード情報を入力後、「確認」→「決済する」を クリックしてください。 カード明細には、「シクミネット」名義でご利用履歴が 記載されます。

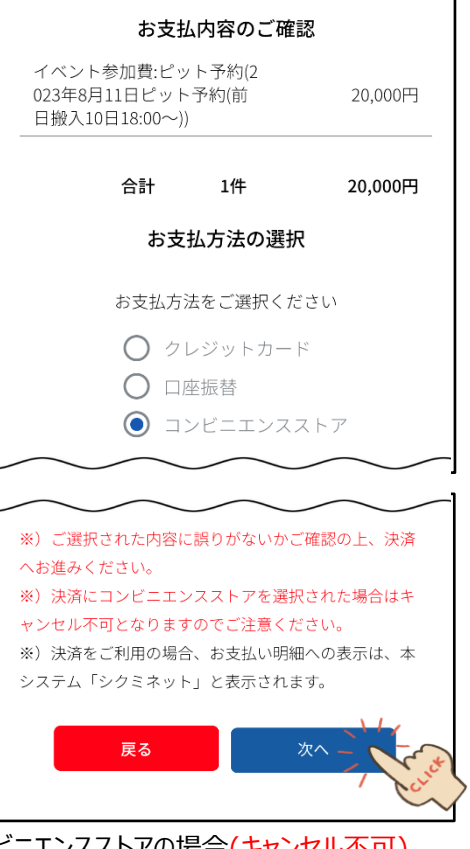

●コンビニエンスストアの場合(キャンセル个可) 選択後 「次へ」進むと、各ブランド(ローソン・ファミリーマート・ ミニストップ・セイコーマート)選択および追加情報の入力が 求められます。 必要情報を入力し、表示される支払い期限までに 支払いを完了させてください。 お支払い明細の表示には、「シクミネット」と表示 されます。

●申込(予約)時の注意点

1 アカウント(1 名)の予約で、4 輪は最大 3 ピット分まで、2 輪は最大 6 台分まで予約が可能となります。 ※4 輪は 1 ピット単位、2 輪は 1 ピット 3 台まで共有となります。 ※2 輪で 1 ピットを専有する場合は、3 台分予約が必要となります。 3 台分の予約された場合、1 ピットを 3 台以上でご使用いただくことも可能となります。

- ●申込(予約)期間について 開催日の 10 日前 0:00 から 4 日前 23:59 まで 例:8 月 30 日が開催日の場合 → 8 月 20 日 0:00 から 8 月 26 日 23:59 まで予約可能 ※申込期間外の予約(受付)はできません。
- ●キャンセル規定 申込後~開催日 8 日前 23:59 まで・・・無料 開催日 7 日前 0:00~4 日前 23:59 まで・・・50% ← 予約は、4 日前 23:59 まで可能 開催日 3 日前 0:00 以降・・・100% ※コンビニエンスストア支払いの場合、支払い完了後の返金(払戻し)は一切ございません。
- ●前日搬入 ※予約をしていない場合は、前日搬入はできません。 ※前日搬入は、予約をいただいている方のみ可能とさせていただきます。 前日搬入可能時間は、会員ページ内の「お知らせ」ピット割り表に掲載させていただきます。
- ●当日搬入
- ※当日搬入される場合、予約が入っていないピットは無料で使用可能となります。 会員ページ内の「お知らせ」にピット割り表を掲載させていただきますので、搬入前にご確認ください。 すべてのピットが予約されている場合、ピットは使用いただけません。 ※予約ピットには、予約ピットと表示したパイロンを設置させていただきます。
- ●その他
	- ※ピット清掃は行いませんので、各自で清掃をお願いいたします。 ※ピットキーの貸出しはございません。